**2011- 2012**

Actividad 6 Administrador servidor Web HTTP (Apache2) en Ubuntu Server -- Directorios Virtuales (Alias y enlaces simbólicos)

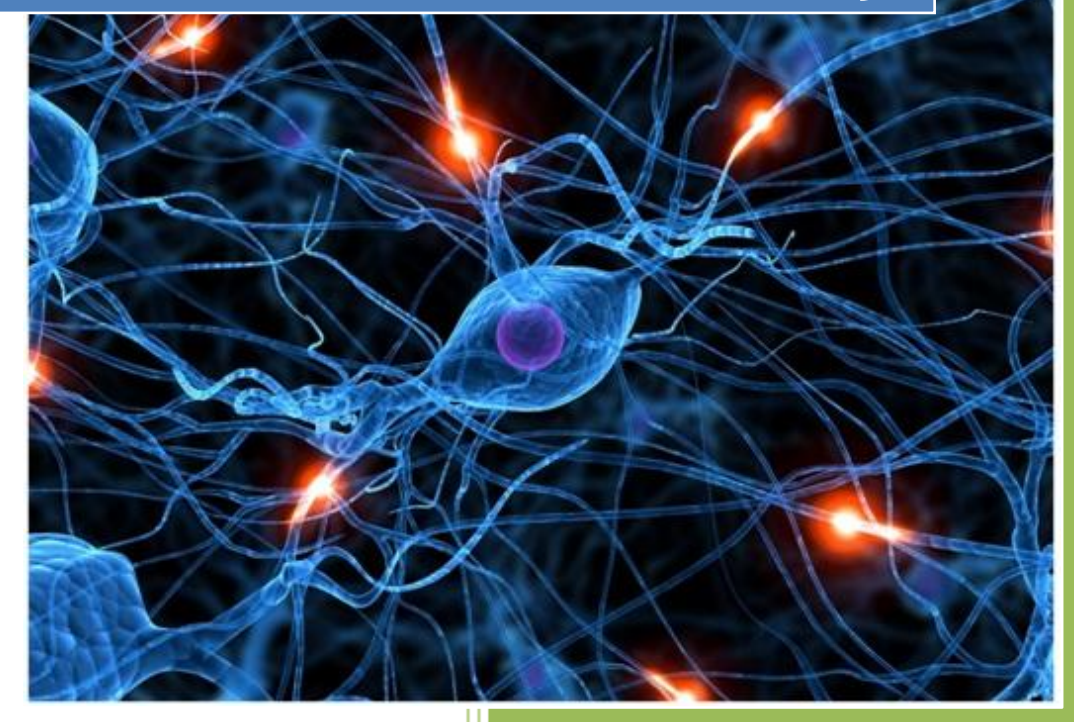

José Jiménez Arias IS Gregorio Prieto 2011-2012

Actividad 6 Administrador servidor Web HTTP (Apache2) en Ubuntu Server -- Directorios Virtuales (Alias y enlaces simbólicos)

**2011-2012**

En primer lugar en el directorio home/alumno creamos 2 directorios **/wiki y /blog** y configuramos los directorios virtuales para servir su contenido:

root@ubuntusrv04:/home/josejimenez# mkdir wiki root@ubuntusrv04:/home/josejimenez# mkdir blog root@ubuntusrv04:/home/josejimenez# ls blog wiki

Creamos un fichero dentro de cada directorio:

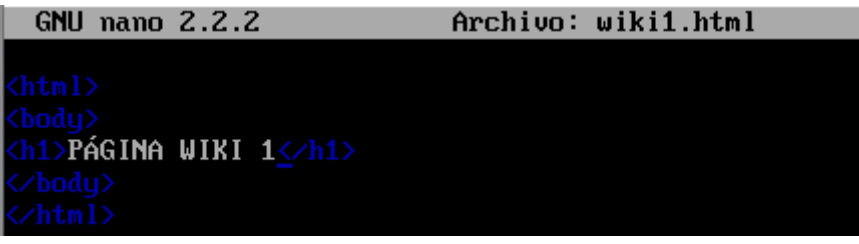

**GNU nano 2.2.2** 

Archivo: blog1.html

(h1>PÁGINA BLOG 1<∕h1>

Nos dirigimos al fichero /etc/apache2/sites-available/default

Alias /wiki /home/josejimenez/wiki <Directory /home/josejimenez/wiki> DirectoruIndex wiki1.html Options indexes FollowSymLinks MultiViews AllowOverride None Order Allow, deny allow from all </Directory>

Alias /blog /home/josejimenez/blog<br><Directory /home/josejimenez/blog> DirectoryIndex blog1.html Options indexes FollowSymlinks MultiViews AllowOverride None Order Allow, deny allow from all </Directory>

Actividad 6 Administrador servidor Web HTTP (Apache2) en Ubuntu Server -- Directorio Virtuales (Alias y enlaces simbólicos)

**2011-2012**

Creamos un enlace simbólico /var/www/log que apunte a /home/josejimenez/blog

root@ubuntusrv04:/etc/apache2/sites-available# su josejimenez rootedbuntusroot:/etc/apachez/sites-available#su\_josejimenez<br>josejimenez@ubuntusrv04:/etc/apache2/sites-available\$sudo\_ln\_-s\_/home/josejimen<br>ez/blog\_/var/www/log<br>[sudo]\_password\_for\_josejimenez:<br>josejimenez@ubuntusrv04:/et

A continuación comprobamos el default para asegurarnos que la opción FollowSymLinks está activada en la configuración del directorio /var/www

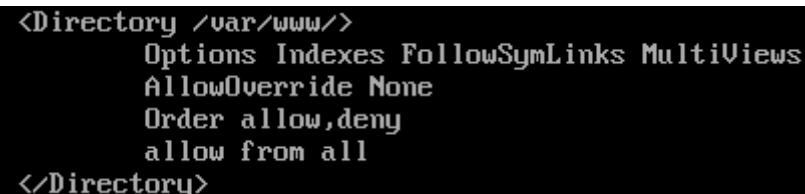